## **KinderConnect – Login**

After your account has been created, you will need to logon each time you use the system.

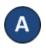

Open your browser to the page https://www.kinderconnect.com/Solano

Note: You cannot access KinderConnect using Internet Explorer. Please use another browser such as Google Chrome, Firefox or Safari.

B Enter your *User Name* and *Password* created at the time of registration. Passwords are case sensitive. If capital letters were used while creating the password, they need to be used when logging on.

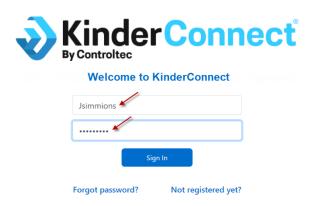

Press Sign In to access your account.

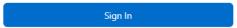